# Analysis of Bead Summary Data using beadarray

March 26, 2007

#### Introduction

There are two methods for describing the results of a BeadArray experiment. Firstly, we can use bead-level data whereby the position and intensity of each individual bead on an array is known. The methods available for processing bead level data are discussed in: Dunning,M.J et al, Quality Control and Low-level Statistical Analysis of Illumina Beadarrays, Revstat 4, 1-30 and in a separate vignette of beadarray.

Bead summary data can also be used whereby a summary intensity for each bead type on an array is given. The summarised values for a particular bead type can then be compared between different arrays within an experiment. This is the format of the data output by Illumina's BeadStudio application. The methods described within this document are for the analysis of bead summary data which can be obtained using either the BeadChip (6 or 8 arrays on a slide) or SAM (arrays organised in 96 well plates) technologies.

### 1 Citing beadarray

If you use beadarray for the analysis or pre-processing of BeadArray data please cite:

Dunning M, Smith M, Thorne NP, Tavaré S, beadarray: An R package to Analyse Illumina BeadArrays, R News, submitted

#### 2 Getting help with beadarray

Wherever possible, please send all queries about beadarray to the Bioconductor mailing list at bioconductor@stat.math.ethz.ch. This will help to maintain a searchable archive of questions and responses visible to all users of the package.

### 3 Importing Bead Summary Data

The beadarray package is able to read the output of BeadStudio versions 1 and 2 which comes in the form of an Excel file. We assume the file to have one row for each probe and a set of columns for each array, depending on which columns have been exported from BeadStudio. We prefer that the annotation columns are not exported from BeadStudio. These columns often contain unusual characters which cannot be easily read into R. Annotation information can be imported easily through Bioconductor.

An example data set is included with the beadarray package and can be found as a zipped folder data directory of the beadarray download. Inside this folder you will find three Excel data files and two text files. The Excel files are the raw non-normalised data, a sample sheet and a quality control file for an example experiment. These data were obtained as part of a pilot study into BeadArray technology and comprises of 3 Human-6 BeadChips with 6 different samples, I, MC, MD, MT, P and Norm hybridised.

MC, MD, MT and P are all tumours whereas Norm is a normal sample and I is a sample provided by Illumina.

#### 3.1 Description of Files

Reading bead summary data into beadarray requires the three files as given for this example experiment and we now describe these in more detail.

- raw data.csv This contains the raw, non-normalised bead summary values as output by Bead-Studio and is readable by Excel. Inside the file are several lines of header information followed by a data matrix with some 48,000 rows. Each row is a different gene in the experiment and the columns give different measurements for the gene. For each array, we record the summarised expression level (AVG Signal), standard error of the bead replicates (BEADSTDEV), Number of beads used (Avg NBEADS) and a Detection score which estimates the probability of a gene being detected above the background. Note that whilst this data has not been normalised, it has been subjected to local background correction at the bead level prior to summarising.
- raw\_data\_sample\_sheet Defines the array IDs and samples placed on each array. In order for this information to be read into beadarray, we require that the 4th column is a unique identifier for each array in the experiemnt. This is a file format that Illumina recommend for users of BeadStudio to specify the contents of each array.
- raw data qc info Gives the summarised expression values for each of the controls that Illumina place on arrays and hence extremely useful for diagnostic purposes. The format of the quality control files differs slightly between BeadStudio versions 1 and 2. Version 1 of the software gives one averaged value for each control type, whereas version 2 gives suumarised values for each control of a particular type. The user does not have to know the version of BeadStudio used to generate the file.

The following code can be used to read the example data into R. We first define the names of the raw data file, sample sheet and quality control information. If the quality control file and sample sheet are not available, then the raw data can be read in on it's own.

The function readBeadSummaryData can be made to read the ouput of either versions 1 and 2 of BeadStudio. Users may need to change the argument sep, which specifies if the file is comma or tab delimited and skip which specifies the number of lines of header information at the top of the file. Equivalent arguments are used to read the quality control file (qc.skip and qc.sep).

The columns argument is used to decide which column headings to read from the file.

```
> dataFile = "raw_data.csv"
> sampleSheet = "raw_data_sample_sheet.csv"
> qcFile = "raw_data_qcinfo.csv"
> BSData <- readBeadSummaryData(dataFile, qcFile = qcFile, sampleSheet = sampleSheet,
+ skip = 7, columns = list(exprs = "AVG_Signal", BeadStDev = "BEAD_STDEV",
+ NoBeads = "Avg_NBEADS"), qc.columns = list(exprs = "AVG.Signal",
+ BeadStDev = "SeqVAR"), qc.sep = ",", sep = ",", qc.skip = 7)
```
#### 4 The BSData object

BSData is an object of type ExpressionSetIllumina which is an extension of the ExpressionSet class developed by the Biocore team used as a container for high-throughput assays. The data from the the raw data file has been written to the assayData slot of the object, whereas the phenoData slot contains information from sample sheet and the QC slot contains the quality control information. For consistency with the definition of other *ExpressionSet* objects, we now refer to the expression values as

the exprs matrix which can be accessed using exprs and subset in the usual manner. The BeadStDev matrix can be accessed using se.exprs. The rows of exprs are named according to the row names of the original raw data file.

> BSData

```
ExpressionSetIllumina (storageMode: list)
assayData: 47293 features, 18 samples
  element names: exprs, BeadStDev, NoBeads, Detection, Narrays, arrayStDev, DiffScore
phenoData
 rowNames: 1, 2, ..., 18 (18 total)
  varLabels and varMetadata:
    Sample_Name: Sample_Name
    Sample_Well: Sample_Well
    ...: ...
    Sentrix_Position: Sentrix_Position
    (7 total)
featureData
 rowNames:
  varLabels and varMetadata: none
experimentData: use 'experimentData(object)'
Annotation character(0)
QC Information
 Available Slots: exprs BeadStDev
  featureNames: AVG.Signal.biotin, AVG.Signal.cy3_hyb_high, ..., AVG.Signal.low_stringency_hyb_pm, AVG
  sampleNames: 1475542110_F, 1475542113_E, ..., 1475542113_D, 1475542113_F
> exprs(BSData)[1:10, 1:2]
               IH-1 IC-1
GI_10047089-S 87.8 131.8
GI_10047091-S 161.8 130.8
GI_10047093-S 481.2 401.4
GI_10047099-S 633.7 483.8
GI_10047103-S 1535.6 1186.5
GI_10047105-S 247.5 210.2
GI_10047121-S 113.0 101.3
GI_10047123-S 453.9 306.8
GI_10047133-A 103.6 114.5
GI_10047133-I 118.0 123.1
> se.exprs(BSData)[1:10, 1:2]
             IH-1 IC-1
GI_10047089-S 5.1 9.5
GI_10047091-S 12.0 7.9
GI_10047093-S 21.7 24.5
GI_10047099-S 21.6 20.9
GI_10047103-S 42.7 34.5
GI_10047105-S 12.7 11.8
GI_10047121-S 6.4 8.1
GI_10047123-S 14.0 13.1
GI_10047133-A 6.8 6.0
GI_10047133-I 5.6 7.2
```
#### > pData(BSData)[, 1:6]

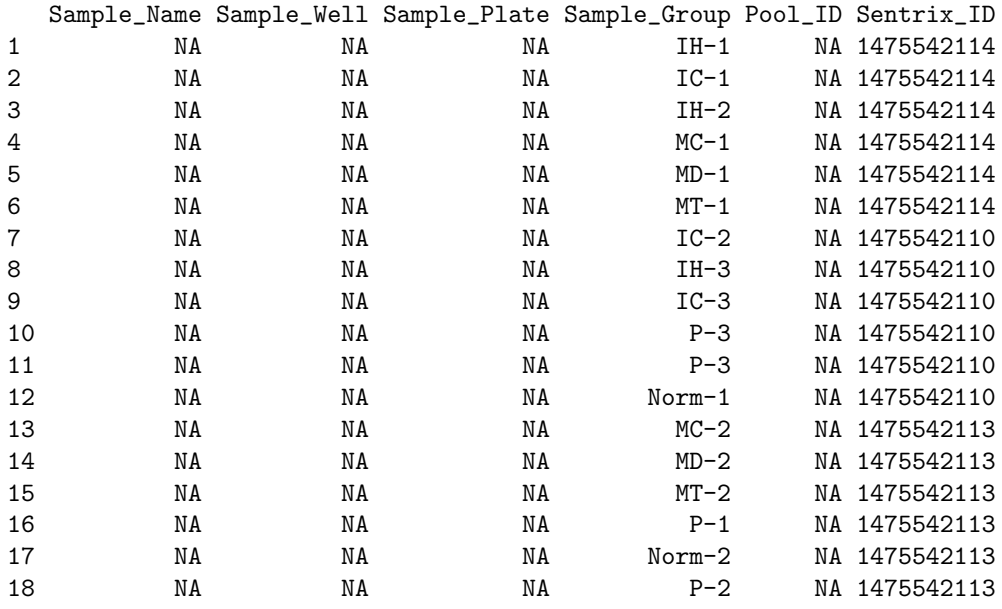

> QCInfo(BSData)\$exprs[1:5, 1:4]

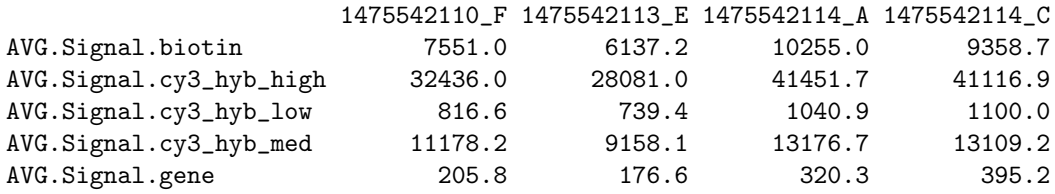

Boxplots of expression may be useful for quality control. Below we show the code to produce boxplots of the log2 intensities of each array in the experiment. Recall that there are 6 arrays per BeadChip and that differences between chips hybridisations on different days may be expected. In this example the differences in intensity between arrays on the same chip and different chips do not seem too large. However, we can see that the first BeadChip seems to be more variable than the others and in particular the third array on the first BeadChip could be an outlier.

Boxplots of the other slots in BSData can be easily plotted.<sup>[1](#page-3-0)</sup>

 $> par(mfrow = c(1, 2))$ 

> boxplot(log2(exprs(BSData)[1:1000, ]), las = 2)

> boxplot(NoBeads(BSData)[1:1000, ], las = 2)

<span id="page-3-0"></span><sup>&</sup>lt;sup>1</sup>We have restricted the number of points plotted in order to keep the size of this vignettee small.

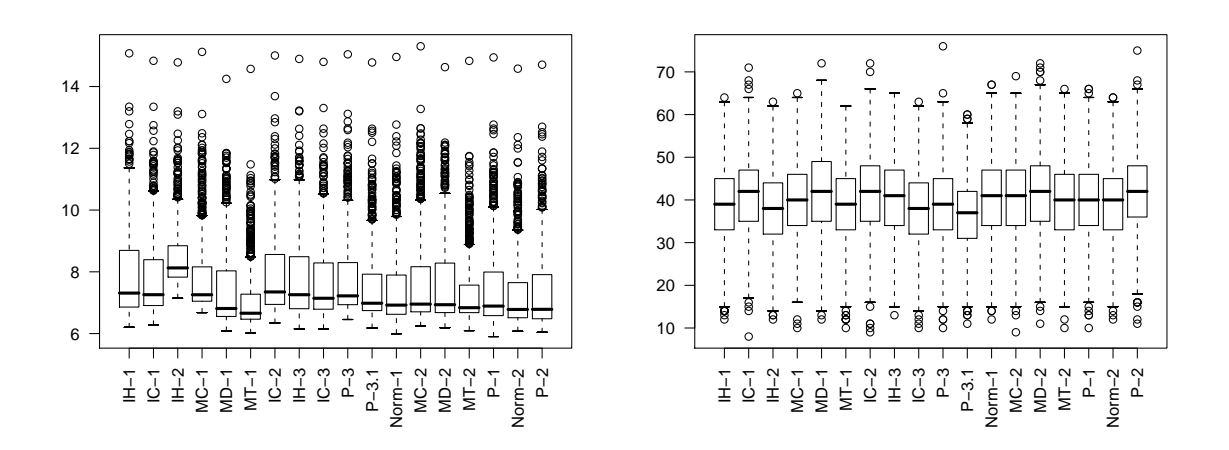

#### 5 Normalisation and Quality Control

In the expression boxplots we notice that there are differences in expression level across a chip and between chips. Therefore we might want to normalise the arrays in the experiment comparable. We also see the the 3rd array has significantly different intensity. The sample on this array is replicated three times on the first chip, so comparing the MA and XY plots for the replicates of this sample can be informative.

Particular genes of interest may be highlighted on the MA and XY plots by using the genesToLabel argument which should match up with the row names in BSData. The labelCol argument can be used to specify a colour for each gene. For simplicity sake we simply highlight the first ten genes in the expression matrix, a possible application might be to highlight control genes on the plot or particular genes of interest.

```
> g = \text{rownames}(\text{express}(\text{BSData}))[1:10]> g
 [1] "GI_10047089-S" "GI_10047091-S" "GI_10047093-S" "GI_10047099-S"
 [5] "GI_10047103-S" "GI_10047105-S" "GI_10047121-S" "GI_10047123-S"
 [9] "GI_10047133-A" "GI_10047133-I"
> cols = rainbow(start = 0, end = 5/6, n = 10)
> plotMAXY(exprs(BSData)[1:1000, ], arrays = 1:3, genesToLabel = g,
      labelCols = cols, labels = as. character(pData(BSData)[1:3]4]), pch = 16)
```
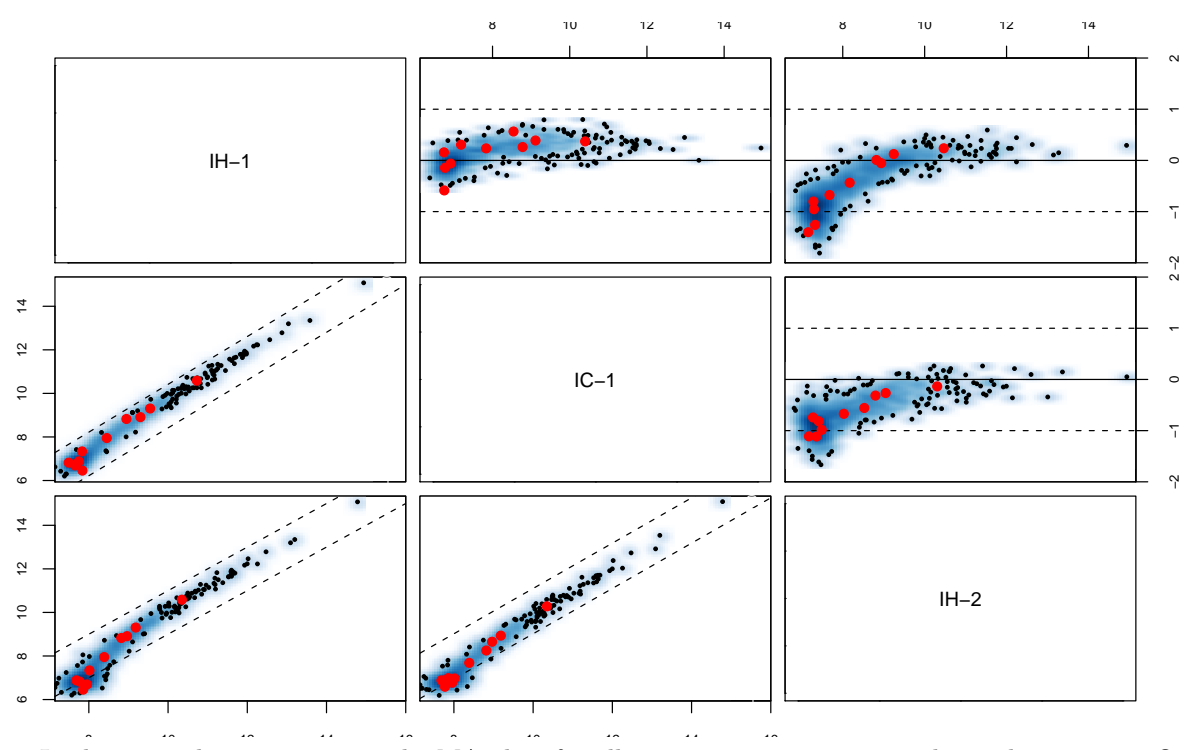

In the top right corner we see the MA plots for all pairwise comparisons involving the 3 arrays. On an MA plot, for each gene we plot the average of the expression levels on the two arrays on the x axis and the difference in the measurements on the y axis. For replicate arrays we would expect all genes to be unchanged between the two samples and hence most points on the plot to lie along the line y=0. In the lower left corner of the MAXY plot we see the XY plot and for replicate arrays we would expect to see most points along the diagonal  $y = x$ . From this MAXY plot it is obvious that the third array is significantly different to the other replicates and requires normalisation.

Both XY and MA plots for a particular comparison of arrays are available separately using plotXY and plotMA

# 6 Using Quality Control Information

Quality control information from Illumina experiments can be exported from the BeadStudio application. This information can be read into beadarray using the readBeadSummaryData function or at a later time using readQC.

The quality control information which is read in by readBeadSummaryData can be plotted to provide useful diagnostic information. To retrieve this quality control data we can use the QCInfo function. Alternatively, quality control information can be read using readQC.QC is a list object and each item can be accessed using the \$ operator to give a matrix. The row names of the matrix gives and indication of the control types. In the following example we plot the values of the Biotin control across all arrays.

> QC = QCInfo(BSData) > QC\$exprs[1:3, ]

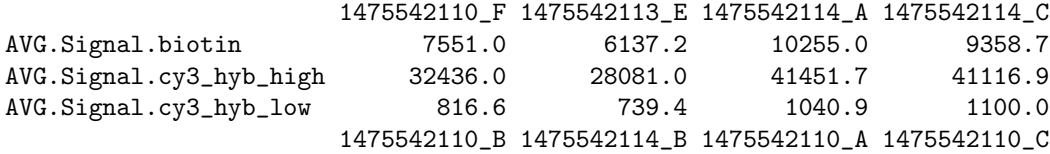

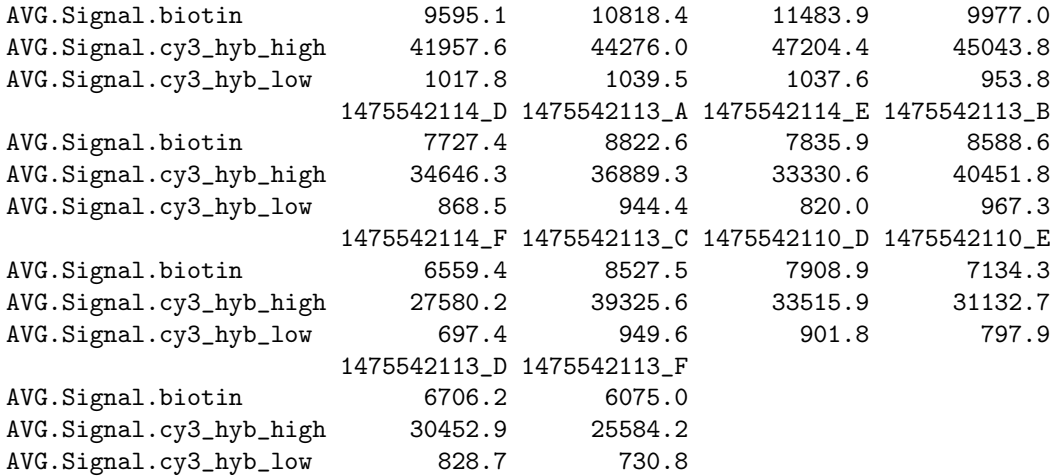

> plot(log2(as.numeric(QC\$exprs[1, ])), type = "l")

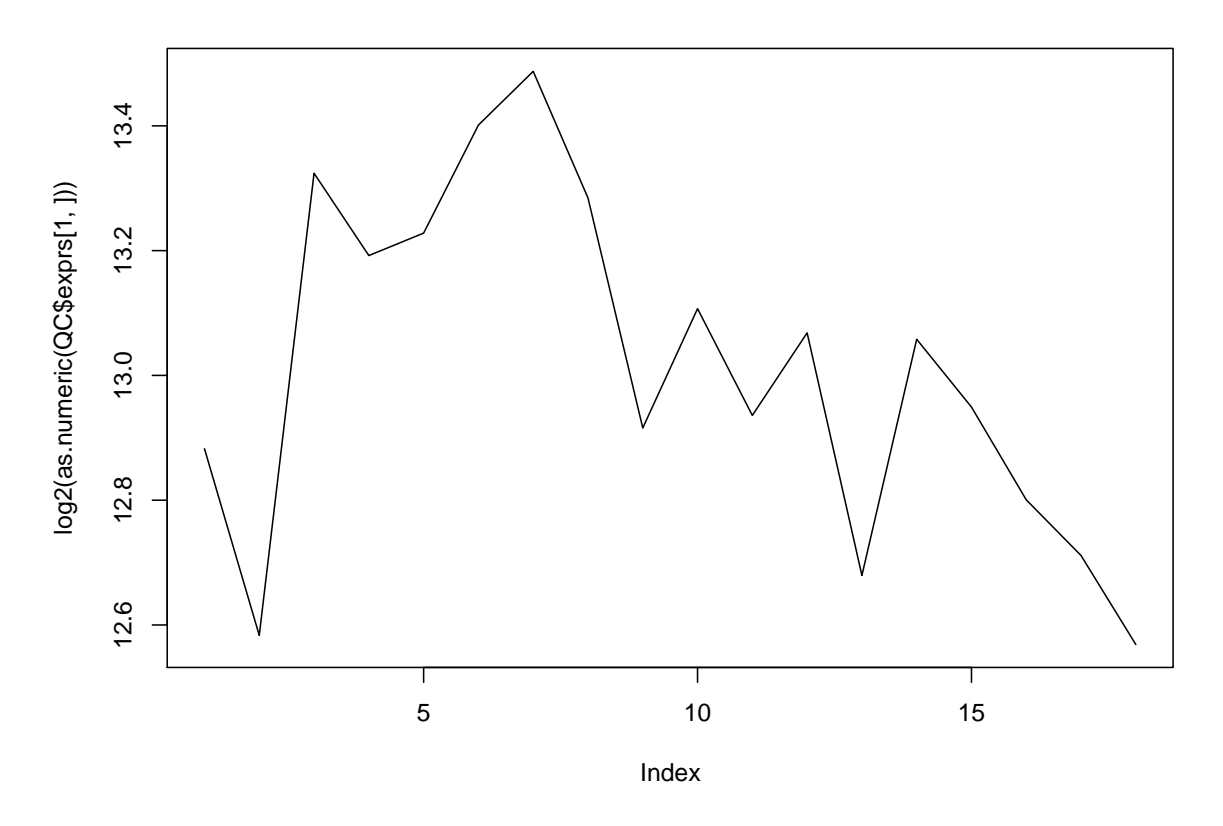

The quality control information exported by Version 2 is somewhat different in that a summarised value is given for each control, rather than one value per control type. In this example, we import a file with just negative control information.

```
> QC2 = readQC('BeadStudioV2ControlInfo.txt'', sep = "\\t", skip = 0,+ columns = list(exprs = "AVG_Signal", BeadStDev = "BEAD_STDERR",
```

```
controlType = "TargetID")> dim(QC2$exprs)
[1] 1616 6
> unique(QC2$controlType[, 1])
[1] negative
Levels: negative
```
It is possible to use the normalisation methods available in the affy such as quantile, qspline or others.

```
> library(affy)
> BSData.quantile = assayDataElementReplace(BSData, "exprs", normalize.quantiles(as.matrix(exprs(BSData))))
> BSData.qspline = assayDataElementReplace(BSData, "exprs", normalize.qspline(as.matrix(exprs(BSData))))
```
# 7 Differential Expression

Research into the best method for detecting differential expression for BeadArray data is still work in progress. In the meantime, users are able to use the lmFit and eBayes functions from limma on the matrix  $\exp$ rs(BSdata) with a  $\log_2$  transformation applied.

The following code shows how to set up a design matrix for the example experiment combining the I, MC, MD, MT, P and Normal samples together. We then define contrasts comparing the I samples to the P samples and I to Normal and perform an empirical bayes shrinkage. In this particular experiment, the I and P samples are completely different so we would expect to see plenty of differentially expressed genes.

For more information about  $lmFit$  and eBayes please see the comprehensive limma documentation.

```
> design = matrix(nrow = 18, ncol = 6, 0)
> colnames(design) = c("I", "MC", "MD", "MT", "P", "Norm")
> design[which(strtrim(colnames(exprs(BSData)), 1) == "I"), 1] = 1
> design[which(strtrim(colnames(exprs(BSData)), 2) == "MC"), 2] = 1
> design[which(strtrim(colnames(exprs(BSData)), 2) == "MD"), 3] = 1
> design[which(strtrim(colnames(exprs(BSData)), 2) == "MT"), 4] = 1
> design[which(strtrim(colnames(exprs(BSData)), 1) == "P"), 5] = 1
> design[which(strtrim(colnames(exprs(BSData)), 1) == "N"), 6] = 1
> design
```
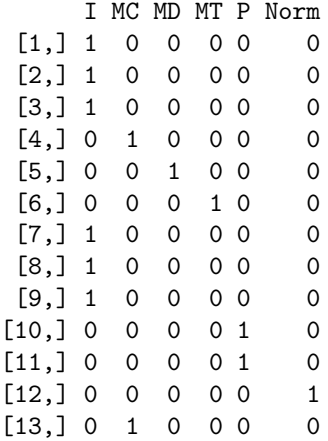

```
[14,] 0 0 1 0 0 0[15,] 0 0 0 1 0 0[16,] 0 0 0 0 1 0[17,] 0 0 0 0 0 1[18,] 0 0 0 0 1 0> fit = lmFit(log2(exprs(BSData)), design)
> cont.matrix = makeContrasts(IvsP = I - P, IvsNorm = I - Norm,
     Pvshorm = P - Norm, levels = design)> fit = contrasts.fit(fit, cont.matrix)
> ebFit = eBayes(fit)
> topTable(ebFit)
                ID IvsP IvsNorm PvsNorm F P.Value
9259 GI_28302130-S 7.499572 7.361939 -0.137632534 937.0935 0.000000e+00
9260 GI_28302132-S 7.694362 7.544722 -0.149640427 985.6984 0.000000e+00
9258 GI_28302129-S 6.402578 6.512401 0.109823045 699.3457 1.896739e-304
24442 GI_6633805-S 6.288645 6.355043 0.066398690 671.6779 1.967835e-292
25430 GI_8392890-S 6.512861 5.830264 -0.682596858 669.7313 1.378516e-291
21840 GI_4501988-S 6.067112 5.813525 -0.253586595 604.0850 4.458776e-263
31186 Hs.449602-S 6.605590 1.619840 -4.985750409 598.4842 1.206731e-260
19978 GI_42542384-S 5.726441 5.629671 -0.096770366 546.8808 3.109321e-238
2128 GI_15149480-S -5.669899 -5.671313 -0.001414323 542.2465 3.201302e-236
22143 GI_4503886-S 5.617491 5.751247 0.133756180 540.7956 1.366055e-235
         adj.P.Val
9259 0.000000e+00
9260 0.000000e+00
9258 2.990083e-300
24442 2.326621e-288
25430 1.303883e-287
21840 3.514482e-259
31186 8.152844e-257
19978 1.838114e-234
2128 1.682213e-232
22143 6.460483e-232
```
### 8 Further Analysis

The clustering functionality available in BeadStudio can be easily performed through R using the hlcust once a distance matrix has been defined. In this example we see that the clusters correspond well to the different sample types. The heatmap function could also be used in a similar manner and principal components analysis is possible using princomp.

```
> d = dist(t(exprs(BSData)))
> plclust(hclust(d), labels = pData(BSData)[, 4])
```
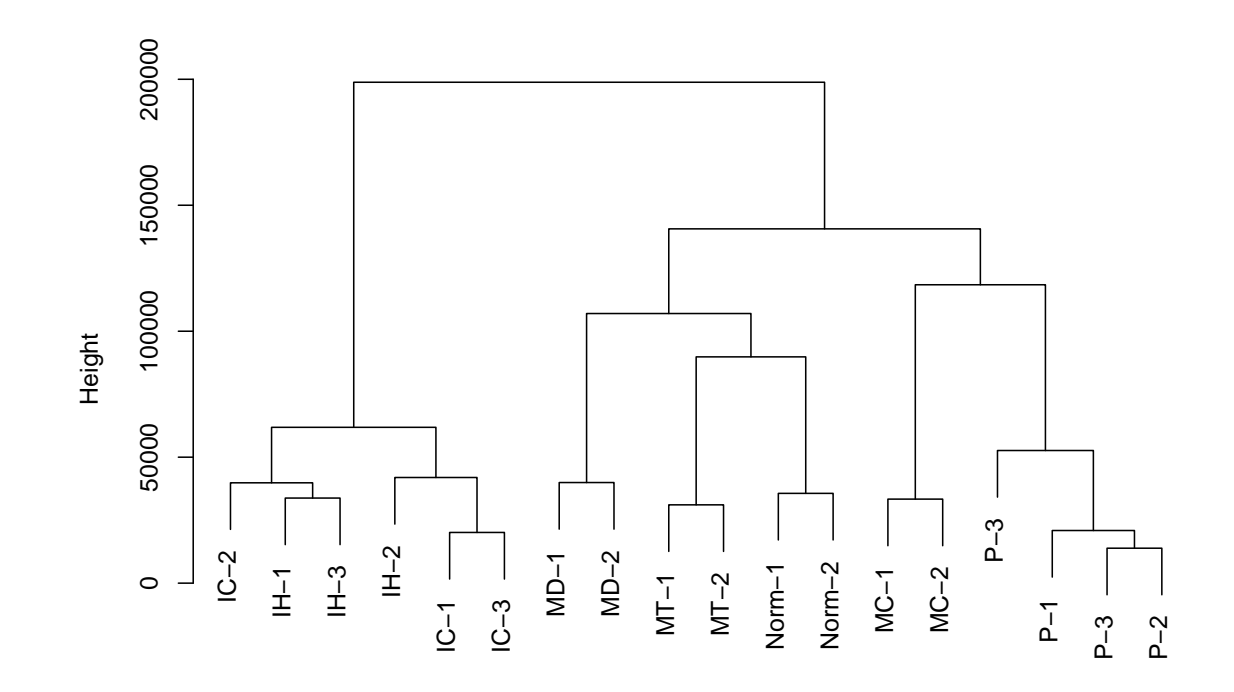

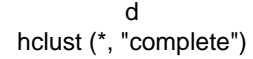